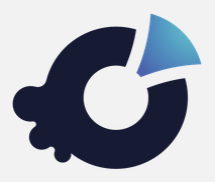

# **Kuorum Manual del Votante**

# **¿Cómo funciona el proceso de votación?**

Recibirá un email con un enlace personalizado *(también llamado Token)* Debe clicar en enlace *(el enlace es de un solo uso, se deshabilitará cuando lo use)* Lea la información que aparecerá en pantalla y acepte las condiciones Recibirá un código de verificación por SMS, introdúzcalo *(a quien no haya proporcionado su número de móvil con anterioridad, se le pedirá que lo introduzca en este momento. Sus datos serán procesados de acuerdo con la Ley Orgánica de Protección de Datos (LOPD 3/2018) y solo serán utilizados para efectos de la votación)* Vote **5 4 3 2**

# **Abajo podrá ver imágenes del proceso**

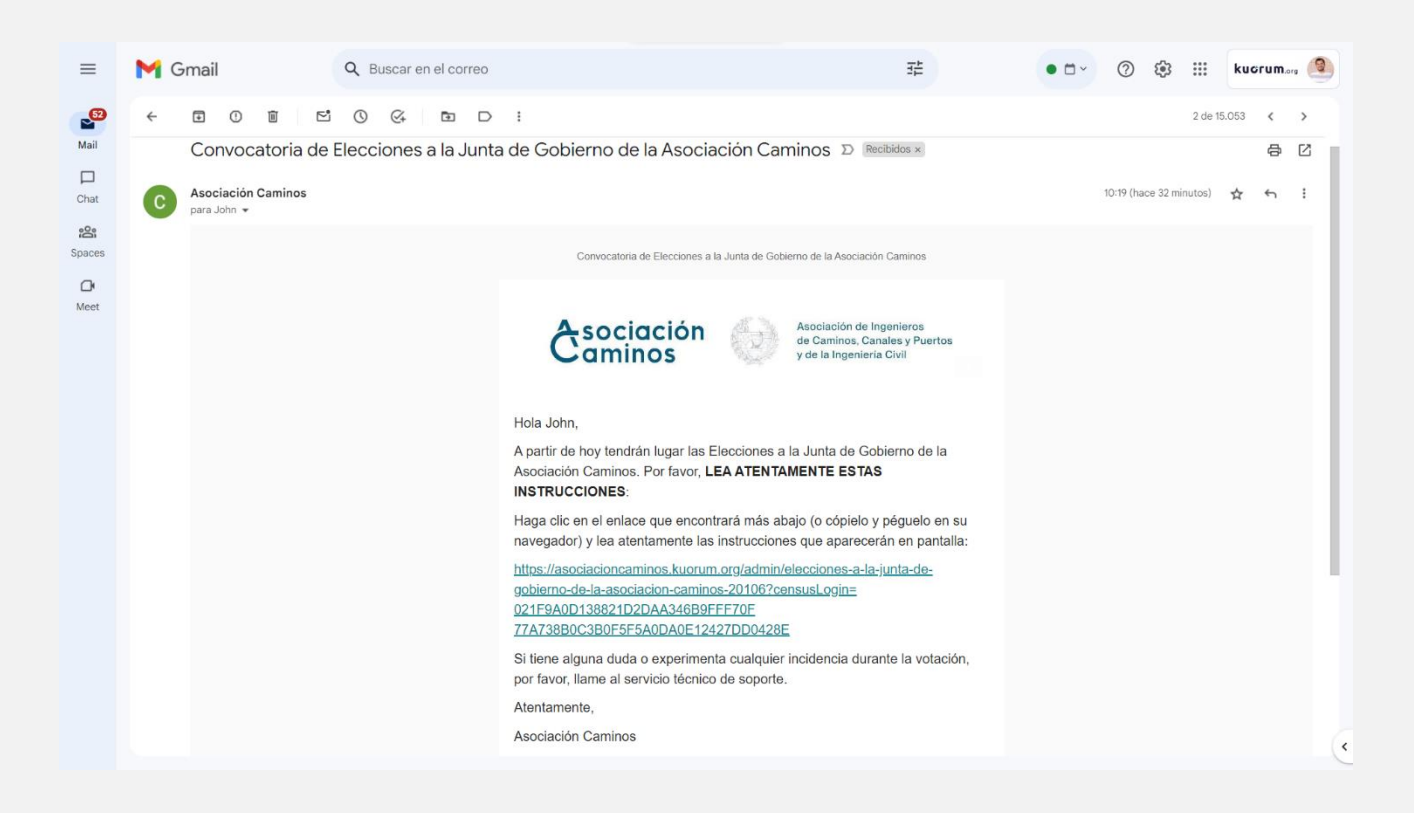

#### Manual del Votante

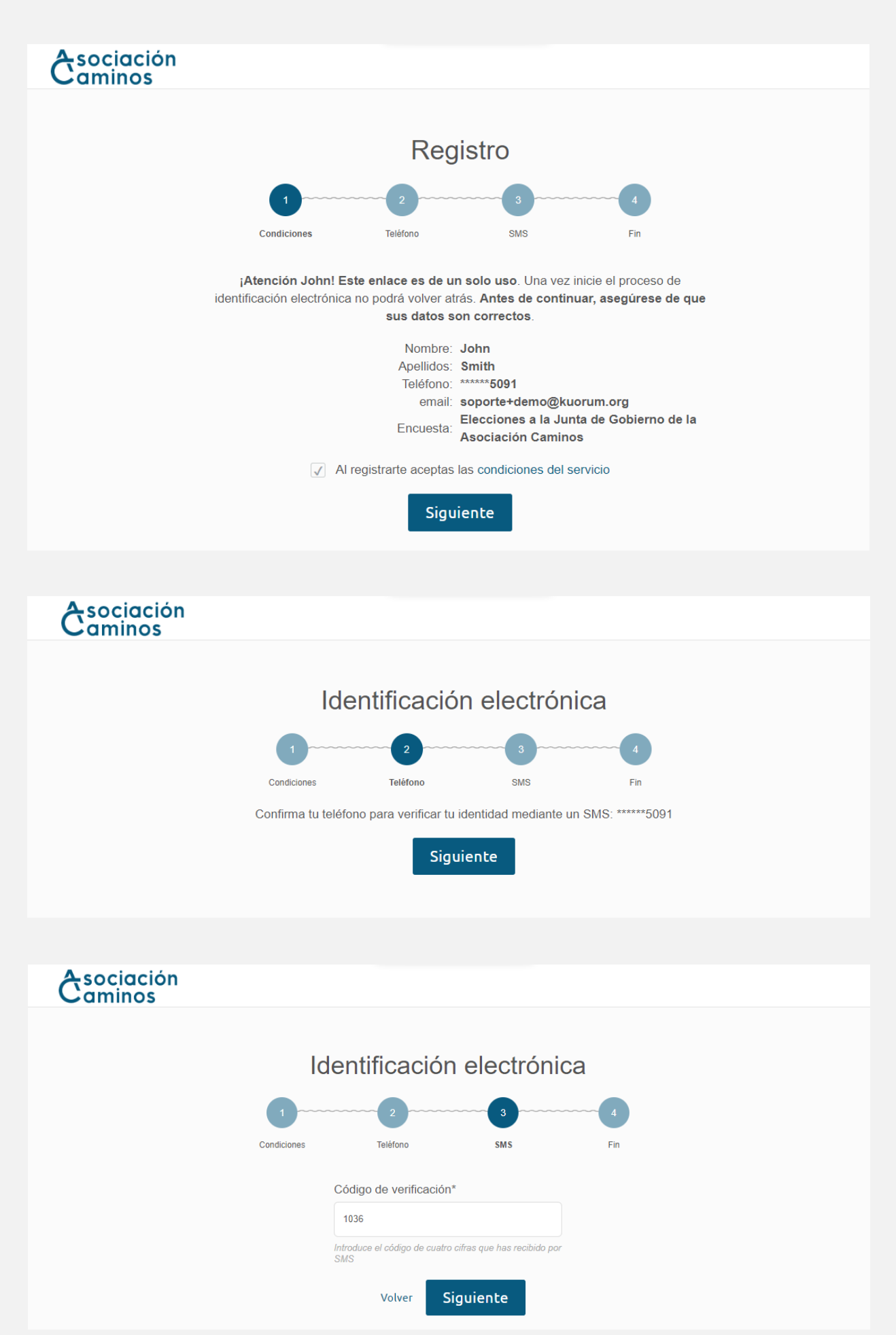

#### Manual del Votante

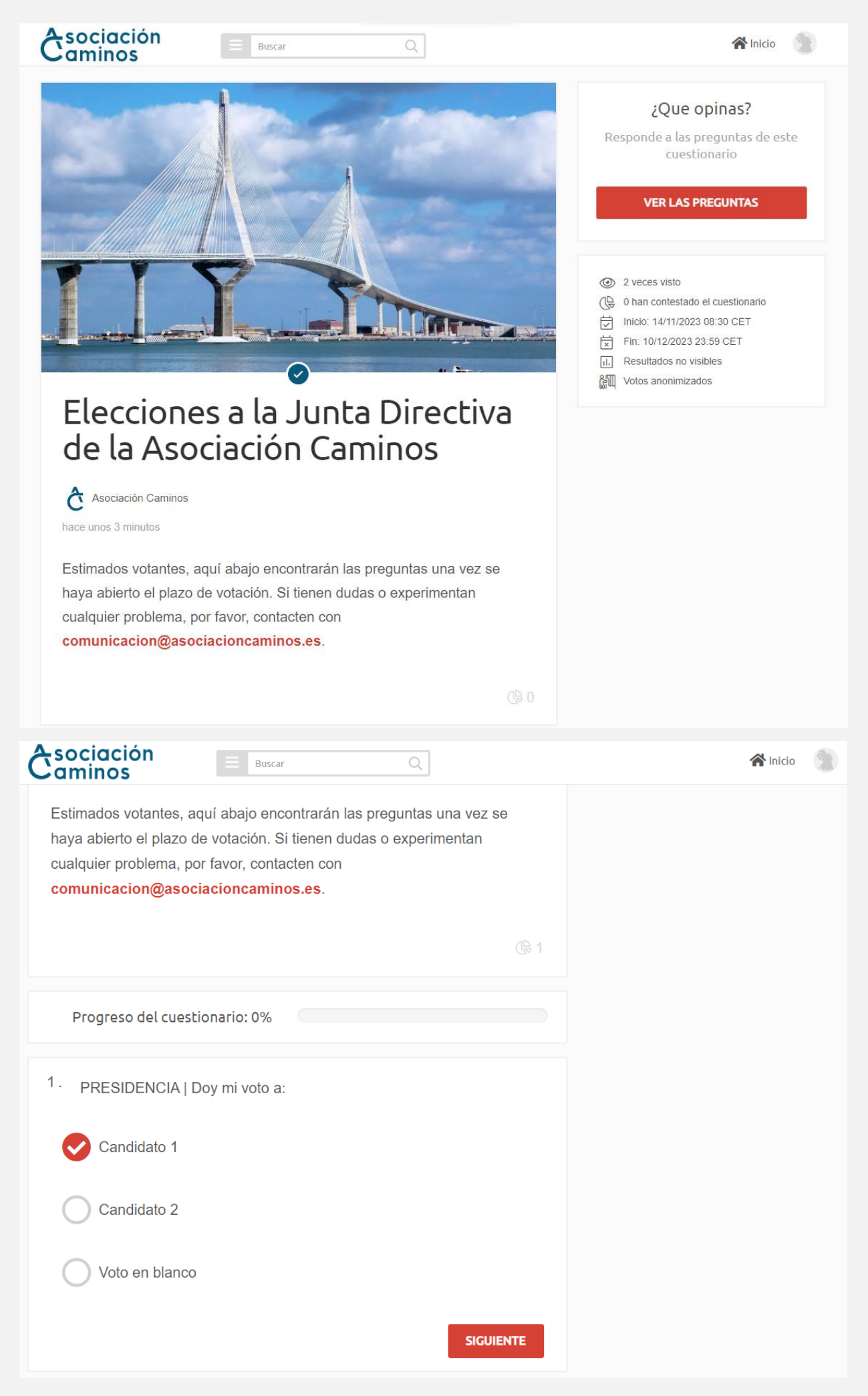

## Manual del Votante

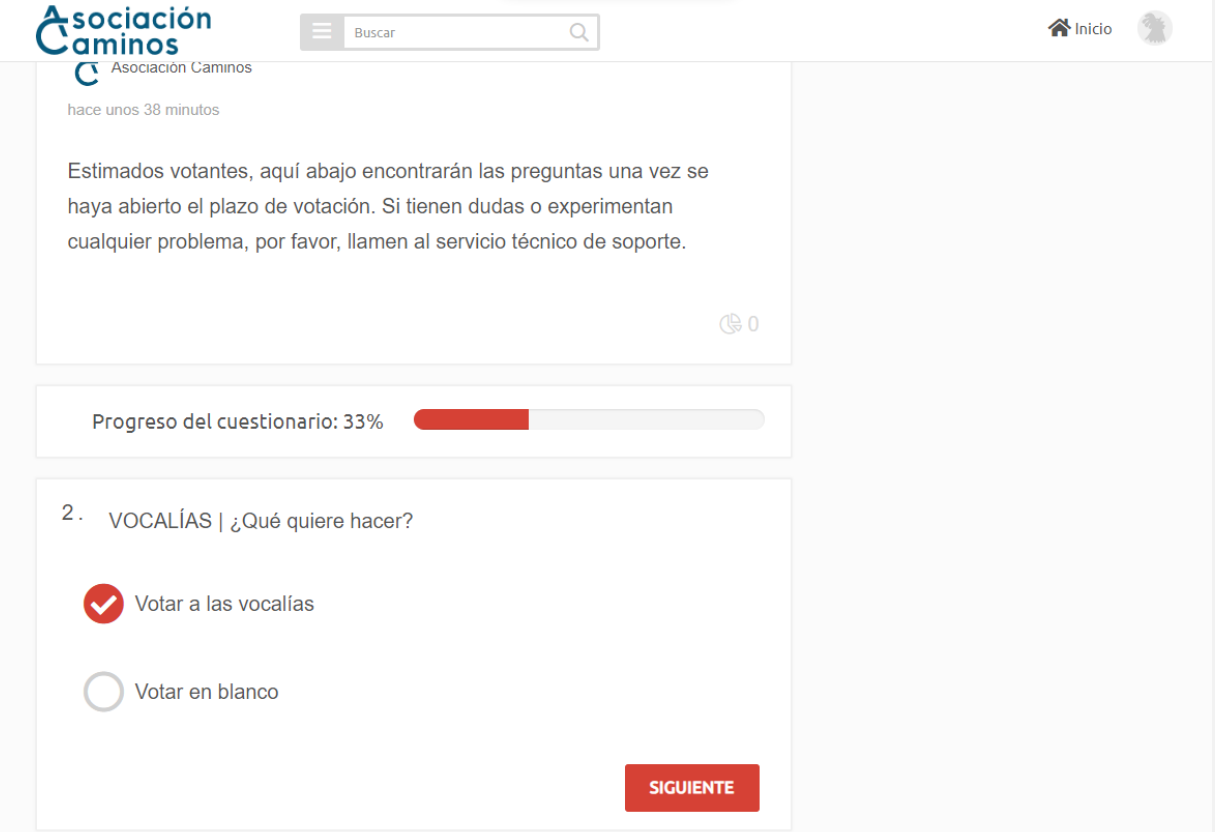

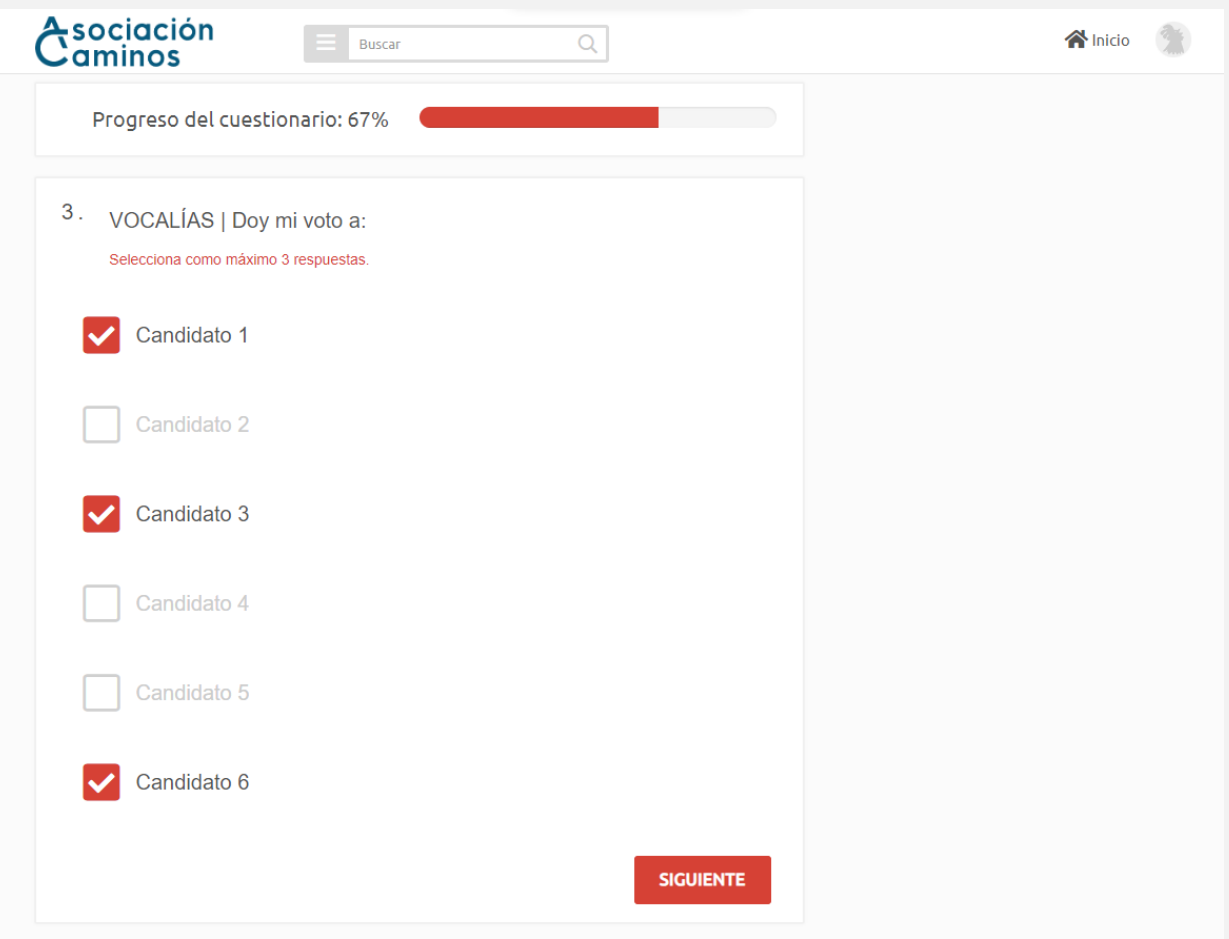

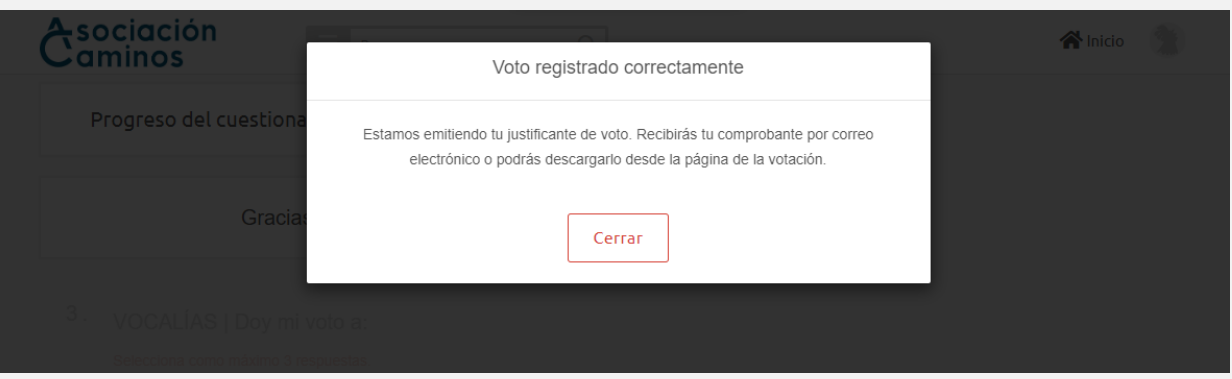

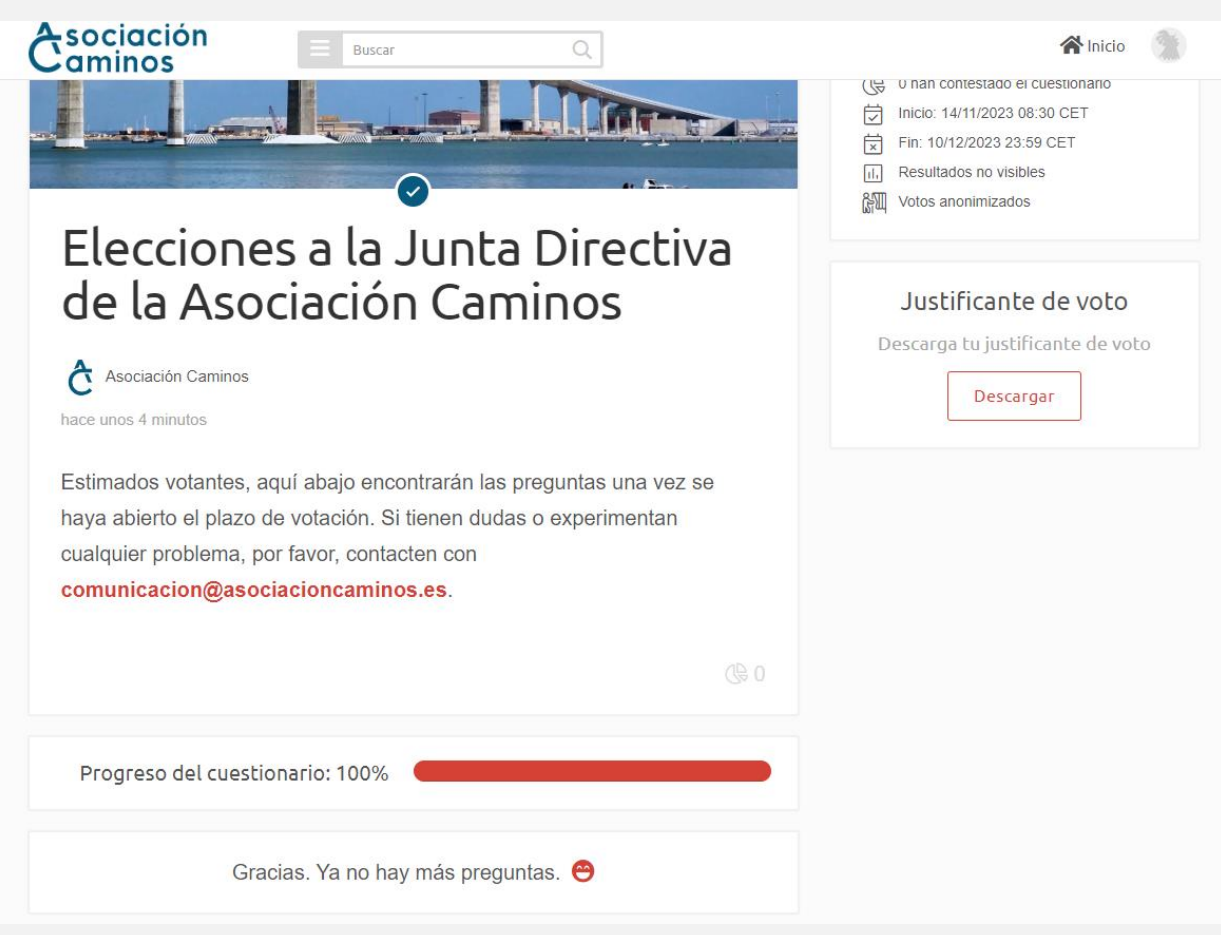

# kucrum.org

#### Firma electrónica avanzada

Elecciones a la Junta de Gobierno de la

Kuorum Social S.L. CERTIFICA las siguientes evidencias electrónicas generadas durante el proceso de firma electrónica con todas las garantías legalmente reconocidas.

#### Información de la votación

Nombre: Elecciones a la Junta de Gobierno

Identificador: 20106

Número de preguntas: 3

Dominio: https://asociacioncaminos.kuorum.

Ponderación: 1

#### Identificación electrónica

Nombre: John Smith

**External ID: 12345678X** 

Email: soporte+demo@kuorum.org

En la siguiente tabla se muestran los pasos y sus timestamp seguidos para la identificación.

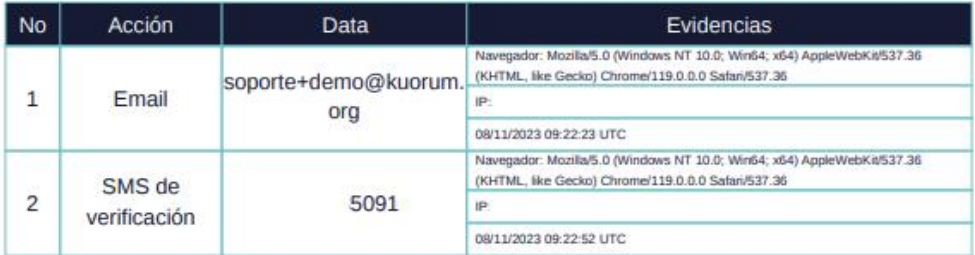

#### Hash del voto

6579B0C84F871C4AD74ACBB4BB9356A172D5F0296AA9A118B1AABBE392BF755B

Estado: COMPLETADO

Fecha de la firma: 08/11/2023 09:25:35 UTC

Para poder visualizar los detalles avanzados de las diferentes acciones (eventos) que el firmante ha realizado durante el proceso de firma, es necesario abrir este documento con el programa Adobe Reader.

Kuorum Social S.L. - Calle Valverde 29, 28004 Madrid, España

B86761459 inscrita en el Registro Mercantil de Madrid, al tomo 31.309, folio 119, sección 8, hoja M-563579, inscripción primera.

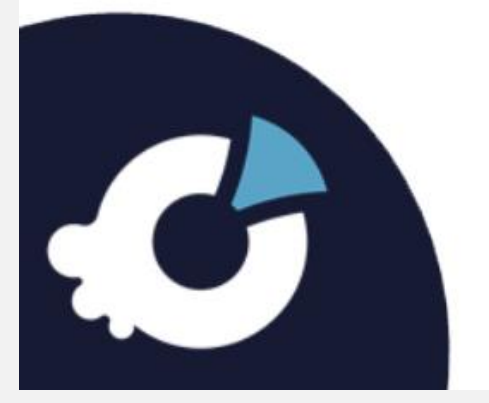

# **Preguntas frecuentes**

# **¿Qué hago si no encuentro el email de convocatoria?**

Puede que no esté consultando la cuenta de correo correcta. **Asegúrese de buscar en la cuenta de correo que consta en el censo de votantes**.

No es frecuente, pero en ocasiones los correos llegan a la carpeta de spam. **Consulte también la bandeja de correo no deseado**.

Si no logra localizar el correo, puede que el envío no se haya realizado de manera óptima. Si es así, contacte con **[comunicacion@asociacioncaminos.es](mailto:comunicacion@asociacioncaminos.es)**.

## **¿Qué hago si no me llega el SMS con el código de verificación?**

Primero, **compruebe que el teléfono móvil que consta en el censo es correcto**. Para ello, revise bien la pantalla en la que aparecen sus datos personales. Si hay algún error, contacte con su empresa para que nos solicite la actualización de este dato en el censo.

Si el número de teléfono es correcto, pero continúa sin recibir el SMS, **clique sobre el texto "volver" y vuelva a enviar el código con el botón "siguiente"**. Podría darse el caso de que su buzón de SMS esté lleno, en ese caso elimine mensajes anteriores antes de reenviar el código.

Si no funciona, contacte con **[comunicacion@asociacioncaminos.es](mailto:comunicacion@asociacioncaminos.es)**.

## **Me aparece un mensaje diciendo que el Token ya ha sido usado**

El enlace personalizado (o Token) que usted recibe es de un solo uso. Si ha clicado en él y ha iniciado el proceso de identificación, el enlace quedará inhabilitado. Así que, al clicar por segunda vez el registro fallará y le aparecerá un mensaje indicando que el Token ya ha sido usado. Esto es así por seguridad, para evitar posibles suplantaciones de identidad. **Procure completar el proceso de identificación y voto sin interrupciones**.

Si su Token ha quedado inhabilitado y no puede votar, contacte con **[comunicacion@asociacioncaminos.es](mailto:comunicacion@asociacioncaminos.es)**.

## **Dice que no tengo permisos para participar, ¿qué quiere decir?**

En ocasiones el votante no aparece en el censo por distintos motivos. También puede darse elcaso que se encuentre en el censo, pero sin derecho a voto. En casos como estos, **diríjase directamente a su empresa para comprobar su situación**.

## **¿Cómo sé si he votado correctamente?**

Al finalizar la votación verá una ventana emergente con mensaje que dice "Gracias, tu voto ha quedado registrado" y la barra de progreso del cuestionario estará completa al 100%.